## APLNext DataBase Interface Tool for Microsoft SQL Server – with LocalDB Ajay Askoolum

This is a quick response, simply to prove that this tool can use LocalDB contrary to the conclusion stated at , <a href="http://forum.apl2000.com/viewtopic.php?f=21&t=849#p3331">http://forum.apl2000.com/viewtopic.php?f=21&t=849#p3331</a>, namely,

"'The attached document indicates why the current (as of 05/09/2012) version of the APLNext Database Interface Tools for SQL Server cannot access the 'localdb' instance of the Microsoft SQL Express 2012 database software."

This suggests that there is some inherent limitation on LocalDB: that is definitely not the case. As far as I know, LocalDB has restricted concurrency and database size and in other respects, it is the same as other versions. Indeed, LocalDB applications migrate seamlessly to commercial versions of SQL Server.

LocalDB is like an embedded database that must be installed on the same computer as the application that uses it. There is no server and its state can be on (Running) or off (Stopped). Hence, it is impossible to specify the value of Data Source in the connection string.

However, you can use the LocalDB's **Instance pipe name** as the Data Source. Alas, the **Instance pipe name** is volatile: it does not exist when LocalDB if off and on switching it on, the **Instance pipe name** is determined dynamically. In other words, **Instance pipe name** is not a static value.

Therefore, in order to use LocalDB with this tool, you need to determine the **Instance pipe name** in real time. The screenshots below demonstrate the steps.

First, determine the state of the instance of LocalDB you want to use: it can be on or off.

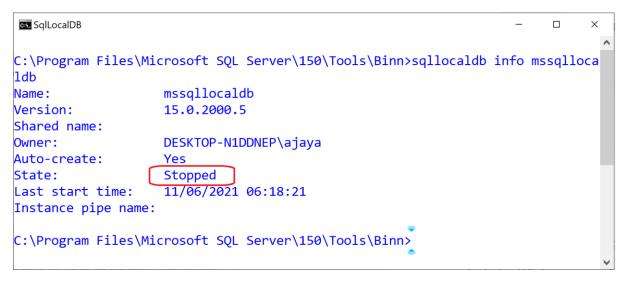

Second, Start the instance of LocalDB if it is off – my current instance at this point is off, that is, it has stopped. Therefore I need to start it.

## APLNext Database Interface Tool for Microsoft SQL Server Ajay Askoolum

```
C:\Program Files\Microsoft SQL Server\150\Tools\Binn>sqllocaldb start mssqlloc aldb
LocalDB instance "mssqllocaldb" started.

C:\Program Files\Microsoft SQL Server\150\Tools\Binn>
```

Now, if I repeat the first step, I get a different response.

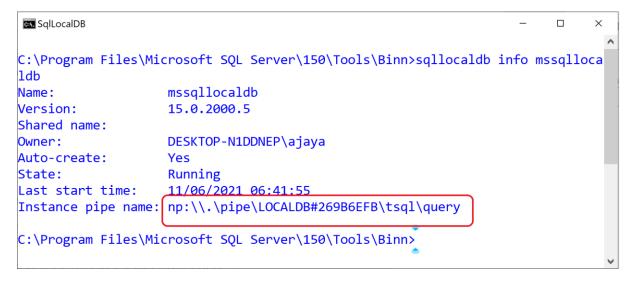

The vital piece of information I need is the *Instance pipe name*.

I can use the *Instance pipe name* with this tool. On the downside, I need to determine this every time I make a connection and this requires a little cunning to do programmatically.

SQLLocalDB.Exe is the utility that provides feedback on the state of LocalDB and its properties. Depending on the version of LocalDB you are suing, the location of SQLLocalDB may be different on your computer, Use this Command Prompt command to find the location of your copy.

```
Command Prompt

Microsoft Windows [Version 10.0.19042.985]
(c) Microsoft Corporation. All rights reserved.

C:\Users\ajaya>where /R c:\ SQLLocalDB.EXE
c:\Program Files\Microsoft SQL Server\130\Tools\Binn\SqlLocalDB.exe
c:\Program Files\Microsoft SQL Server\150\Tools\Binn\SqlLocalDB.exe
```

## APLNext Database Interface Tool for Microsoft SQL Server Ajay Askoolum

## Here's the proof.

```
▼ APL+Win - [E:\SD 32GB DISK\LEARN SQL\ADIT]
                                                                                                                                                                                                                                                                                                                                                                                                                             П
                                                                                                                                                                                                                                                                                                                                                                                                                                                      X
                               | Second | Security | Second | Security | Second | Security | Second | Security | Security | Security | Security | Security | Security | Security | Security | Security | Security | Security | Security | Security | Security | Security | Security | Security | Security | Security | Security | Security | Security | Security | Security | Security | Security | Security | Security | Security | Security | Security | Security | Security | Security | Security | Security | Security | Security | Security | Security | Security | Security | Security | Security | Security | Security | Security | Security | Security | Security | Security | Security | Security | Security | Security | Security | Security | Security | Security | Security | Security | Security | Security | Security | Security | Security | Security | Security | Security | Security | Security | Security | Security | Security | Security | Security | Security | Security | Security | Security | Security | Security | Security | Security | Security | Security | Security | Security | Security | Security | Security | Security | Security | Security | Security | Security | Security | Security | Security | Security | Security | Security | Security | Security | Security | Security | Security | Security | Security | Security | Security | Security | Security | Security | Security | Security | Security | Security | Security | Security | Security | Security | Security | Security | Security | Security | Security | Security | Security | Security | Security | Security | Security | Security | Security | Security | Security | Security | Security | Security | Security | Security | Security | Security | Security | Security | Security | Security | Security | Security | Security | Security | Security | Security | Security | Security | Security | Security | Security | Security | Security | Security | Security | Security | Security | Security | Security | Security | Security | Security | Security | Security | Security | Security | Security | Security | Security | Security | Security | Secur
    👱 File Edit ⊻iew Objects Walk Tools Options Window Help
   [2]
[3]
[4]
[5]
[6]
[7]
              Start
63679 SANDRINE CLERK
64989 ADELYN SALESMAN
65271 WADE SALESMAN
65646 JONAS MANAGER
                                                                                                                        6.9062E4
6.6928E4
                                                                                                                                                                     33225
33289
                                                                                                                                                                                              900
1700
                                                                                                                                                                                                                                        2001
                                                                                                                                                                                                                       400 3001
                                                                                                                         6.6928E4
6.8319E4
                                                                                                                                                                      33291
                                                                                                                                                                                               1350
                                                                                                                                                                                                                       600 3001
                                                                                                                                                                      33330 2957
                                                                                                                                                                                                                                         2001
              66564 MADDEN
66928 BLAZE
67832 CLARE
67858 SCARLET
                                                                            SALESMAN
MANAGER
                                                                                                                          6.6928E4
                                                                                                                                                                      33509 1350 1500 3001
                                                                                                                          6.8319E4
                                                                                                                                                                       33359
                                                                                                                                                                                                                                         3001
                                                                            MANAGER
ANALYST
                                                                                                                          6.8319E4
                                                                                                                                                                      33398 2550
                                                                                                                                                                                                                                        1001
                                                                                                                          6.5646E4
                                                                                                                                                                       35539
                                                                                                                                                                                                                                         2001
                                                                           PRESIDENT
SALESMAN
               68319 KAYLING
68454 TUCKER
                                                                                                                                                                    33560 6000
33489 1600
                                                                                                                          ?.?<00E321
                                                                                                                                                                                                                                        1001
                                                                                                                          6.6928E4
                                                                                                                                                                                                                                       3001
               68736 ADNRES
69000 JULIUS
                                                                                                                         6.7858E4
6.6928E4
                                                                            CLERK
                                                                                                                                                                      35573
                                                                                                                                                                                               1200
                                                                                                                                                                                                                                        2001
                                                                             CLERK
                                                                                                                                                                                                                                         3001
               69062 FRANK
                                                                             ANALYST
                                                                                                                          6.5646E4
                                                                                                                                                                     33575 3100
                                                                                                                                                                                                                                        2001
               69324 MARKER
                                                                            CLERK
   <
Ready (Callbacks ignored while suspended)
```

This is the same result as on page 10 of the PDF I have attached to the thread at <a href="http://forum.apl2000.com/viewtopic.php?f=21&t=1333#p5683">http://forum.apl2000.com/viewtopic.php?f=21&t=1333#p5683</a>. In that document, you will find further details on using the LocalDB management executable SQLLocalDB, EXE.

Note:Either the guide at <a href="http://forum.apl2000.com/download/file.php?id=551">http://forum.apl2000.com/download/file.php?id=551</a> is out of date **OR** Sonia sent me another version of the file.. For instance, it shows that the class name is A**PLNext.SqlClient** but it is, in fact, **APLInterface.Sql.**